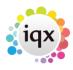

2024/04/26 22:07 1/1 faq1-01

## When trying to fill a shift, it says temp not qualified. Why is this?

**Relates to:** Temp Desk → Vacancy

This is because the temp does not have one or all of the required skills to match the shift requirements. If the temp is qualified to do the shift, their record will need updating to show they have the necessary skills:

- Go to the temp desk.
- Right click on the shift against the relevant vacancy and make a note of the essential skills.
- Go to the temp.
- Select the correct department questionnaire and check the skills listed.
- You will either need to skill the temp up correctly or re-enter the shift to make it match the temp's skills.

See also

How to fill shifts for a vacancy. Make a temp booking.

Back to FAQ Main menu Back to Person/Candidate

From:

https://iqxusers.co.uk/iqxhelp/ - iqx

Permanent link:

https://iqxusers.co.uk/iqxhelp/doku.php?id=faq1-01

Last update: 2018/01/18 11:13

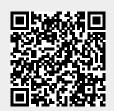